# CA Service Virtualization on Docker

Koustubh Warty Sr. Director, Engineering Services CA Technologies

**Nov 2, 2016**

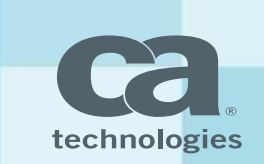

### CA Service Virtualization on Docker Agenda

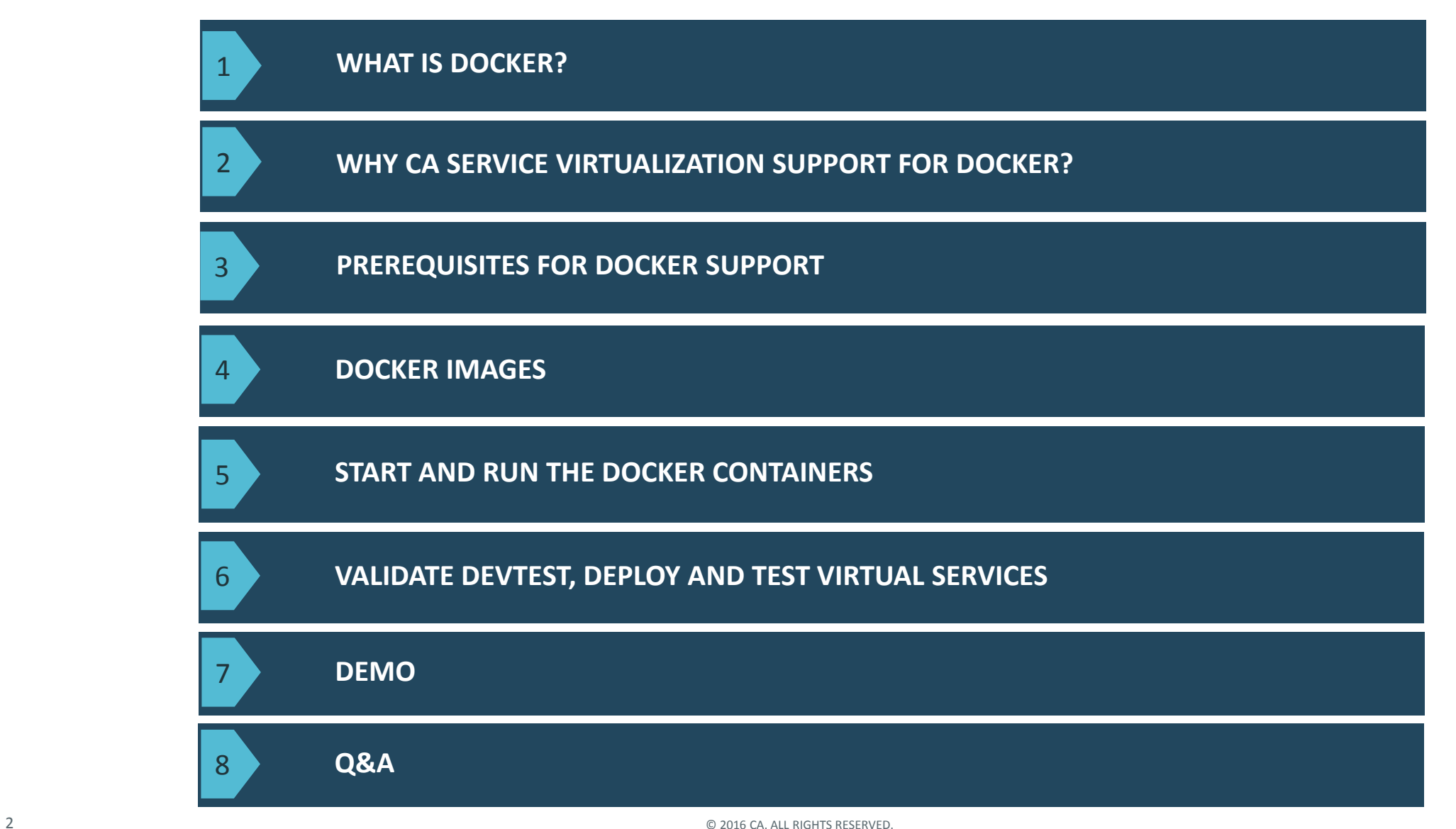

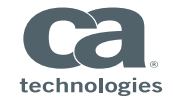

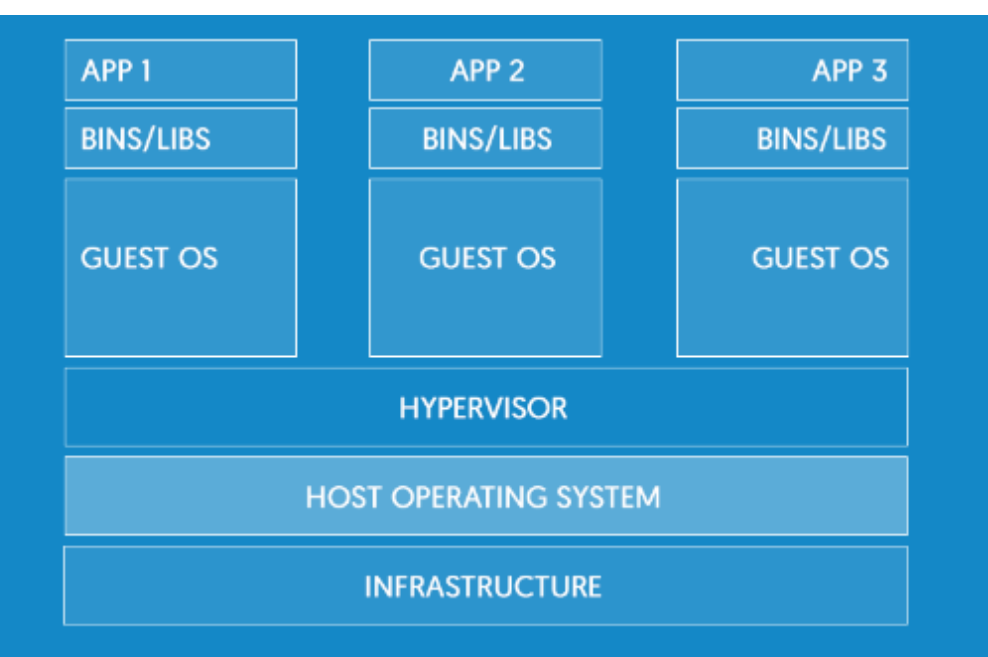

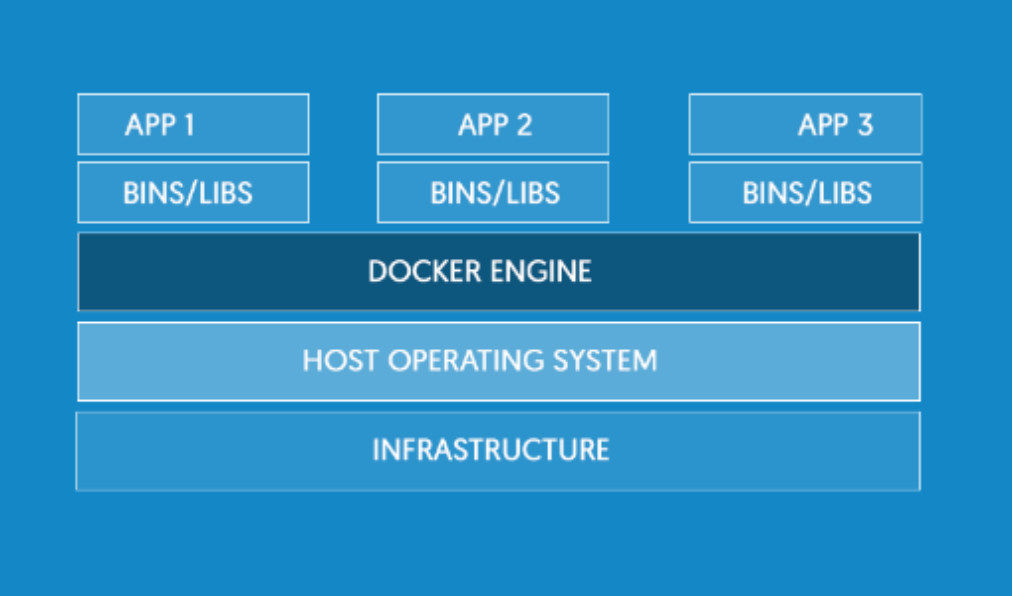

- **Open Standards**
- **E** Lightweight
- **Secured**
- **Quickly Scale**

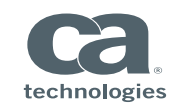

# Why CA Service virtualization support for Docker?

- $\blacksquare$  CI/CD create/test Virtual Services
- **Performance Testing**
- All containers on a single box or individual containers on separate boxes
- $\blacksquare$  Deploy containers
	- on prem
	- In the cloud
	- On Hybrid

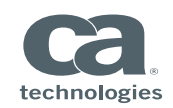

- Full version of Linux that supports Docker features
- Docker already installed
- DevTest Linux installer (8.3 and above)
- **Understanding of Linux**
- **Understanding of Docker!**

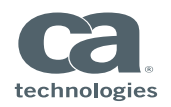

### Docker Images

- Docker subfolder under DevTest\_Home folder
- Run *gradlew build* command to build all images

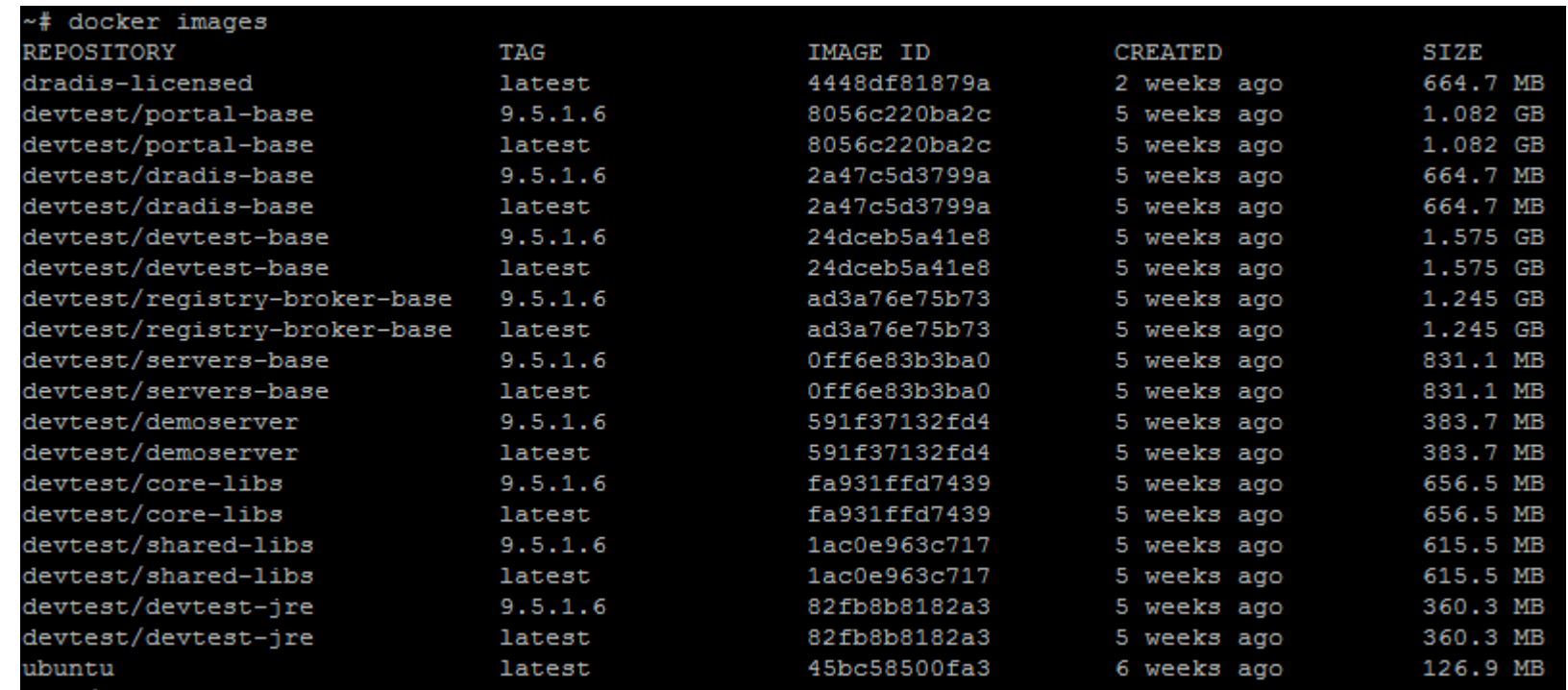

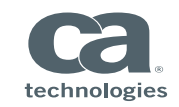

- Examples/dradis-licensed folder has prebuilt image 'dradis-licensed' (for Enterprise Dashboard)
- Copy your license file to that folder

[root@warko0111915 dradis-licensed]# cp ../../../devtestlic.xml . [root@warko0111915 dradis-licensed]# cat README.md |

Build this image which applies the license file and creates a new layer

```
. froot@warko0111915 dradis-licensed]# docker build -t dradis-licensed:latest
Sending build context to Docker daemon 5.632 kB
Step 0 : FROM devtest/dradis-base
 ---> f4a36e951e6b
Step 1 : ADD devtestlic.xml /opt/devtest/devtestlic.xml
 ---> 5eec1656299aRemoving intermediate container 9a8a2900d0ba
Successfully built 5eec1656299a
[root@warko0111915 dradis-licensed]# |
```
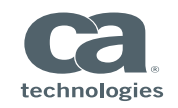

#### **Start Enterprise Dashboard**

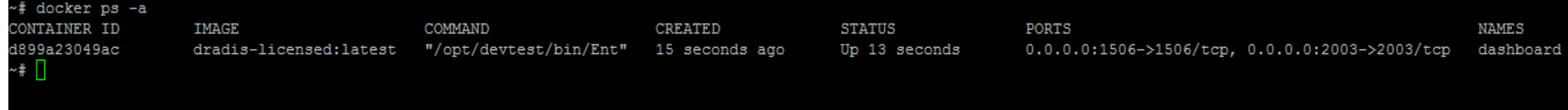

#### Start Registry

# docker run -d --name registry -p 2010:2010 -p 1505:1505 -p 1528:1528 -e LISA MORE VM PROPS="-Ddevtest.enterprisedashboard.host=warko01N30180" devtest/registry-broker-base /opt/devtest/bin/Registry -n tcp://warko01N30180 :2010/Registry c7038aa10b527a1e1083b09b49d2e34061c06adb72280313457096511a0c0864

#### Start Simulator

\*# docker run -d --name simulator -p 2014:2014 devtest/servers-base /opt/devtest/bin/Simulator -n tcp://warko01n30180:2014/Simulator -m tcp://warko01n30180:2014 0f329a040e929430a87736749746bd1c14897538b590637dea6675f025bdf317

#### Start Coordinator

\*# docker run -d --name coordinator -p 2011:2011 devtest/servers-base /opt/devtest/bin/CoordinatorServer -n tcp://warko01n30180:2011/Coordinator -m tcp://warko01n30180:2010/kegistry aa53eccd4dcafd2727902079505a6e7e9a1ec0770dbd114c94370845d1602830

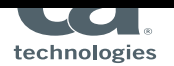

~#∣

#### **Start Portal**

~# docker run -d --name portal -p 1507:1507 devtest/portal-base /opt/devtest/bin/Portal -J-Dregistry.host="warko01n30180" -J-DlisaAutoConnect="tcp://warko01n30180:2010/Registry" 76e49bde3d3b2062d0e889fba8eb614fd55cf716515b1e5a5755156c876b5327  $-$ #

Start VSE

 $~\sim$ #  $~\Box$ 

\*# docker run -d --name vse -p 2013:2013 -p 7001:7001 devtest/servers-base /opt/devtest/bin/VirtualServiceEnvironment -n tcp://warko01n30180:2013/VSE -m tcp://warko01n30180:2010/Registry 0fc43abd3d9c411f25dd380c6d0a1b4805b322dce50d95188a1e66caa940a028

**Start Docker UI** 

~# docker run -d --name mydockerUI -p 9000:9000 --privileged -v /var/run/docker.sock:/var/run/docker.sock uifd/ui-for-docker a670057782aaef6da948d903ca8ff83e06dca27c01fb25521ccfa35a23349c30  $-$ #

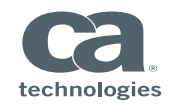

#### I All running DevTest Container & Free Docker UI container

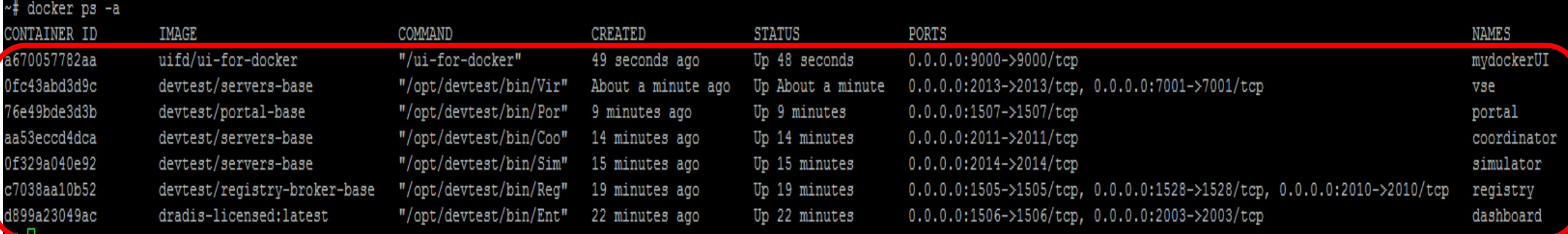

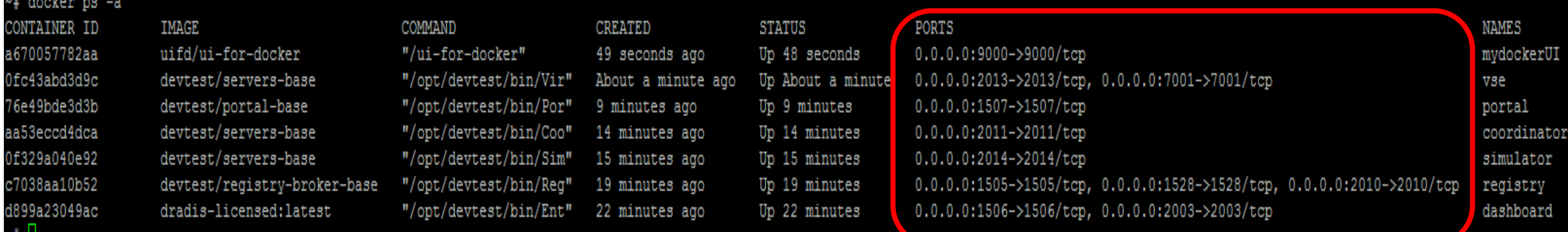

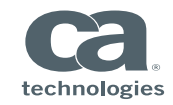

~# U

**PH** 

# View and Manage Docker Containers

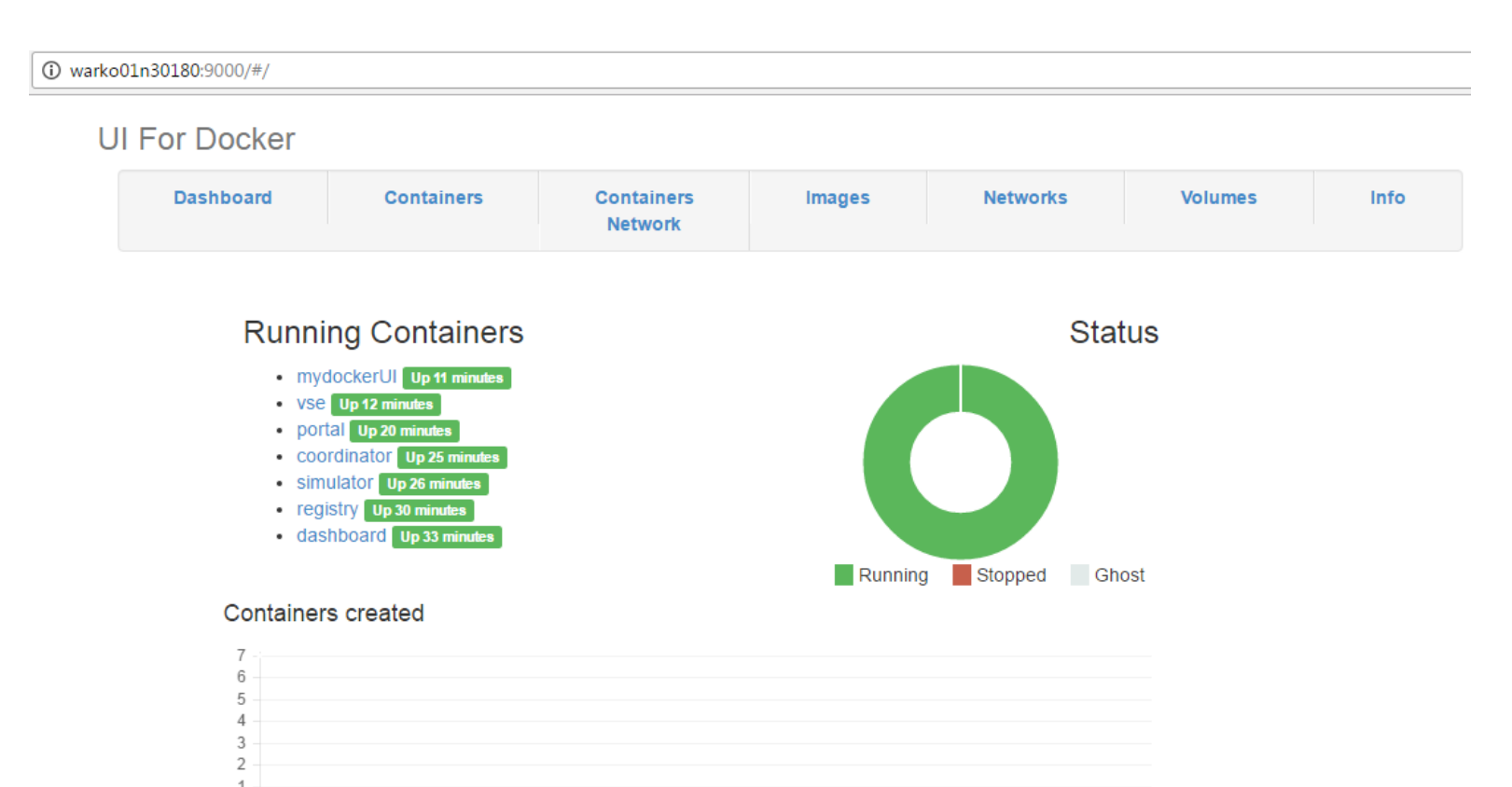

 $\circ$ 11/1/2016

#### Images created

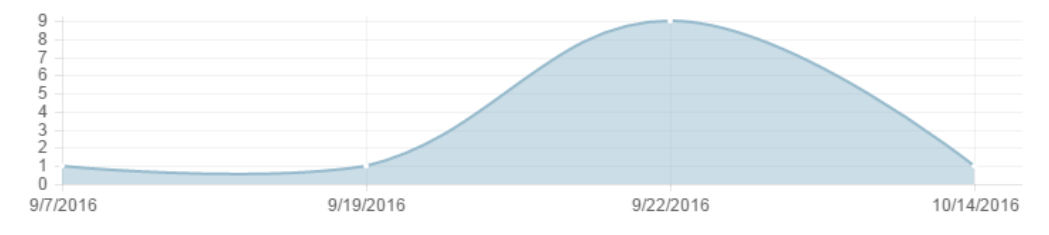

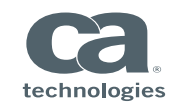

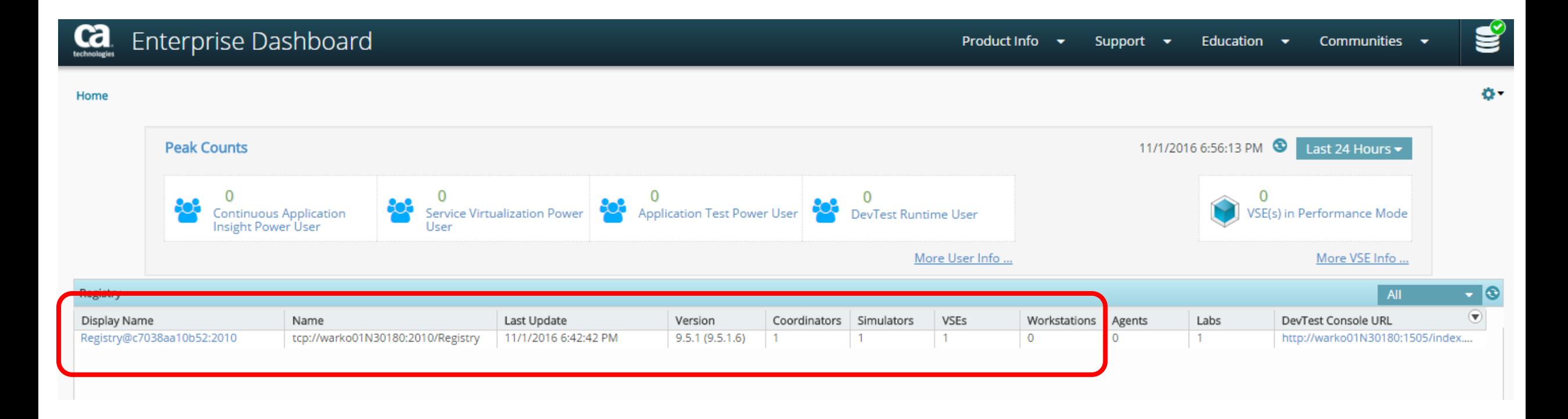

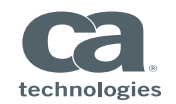

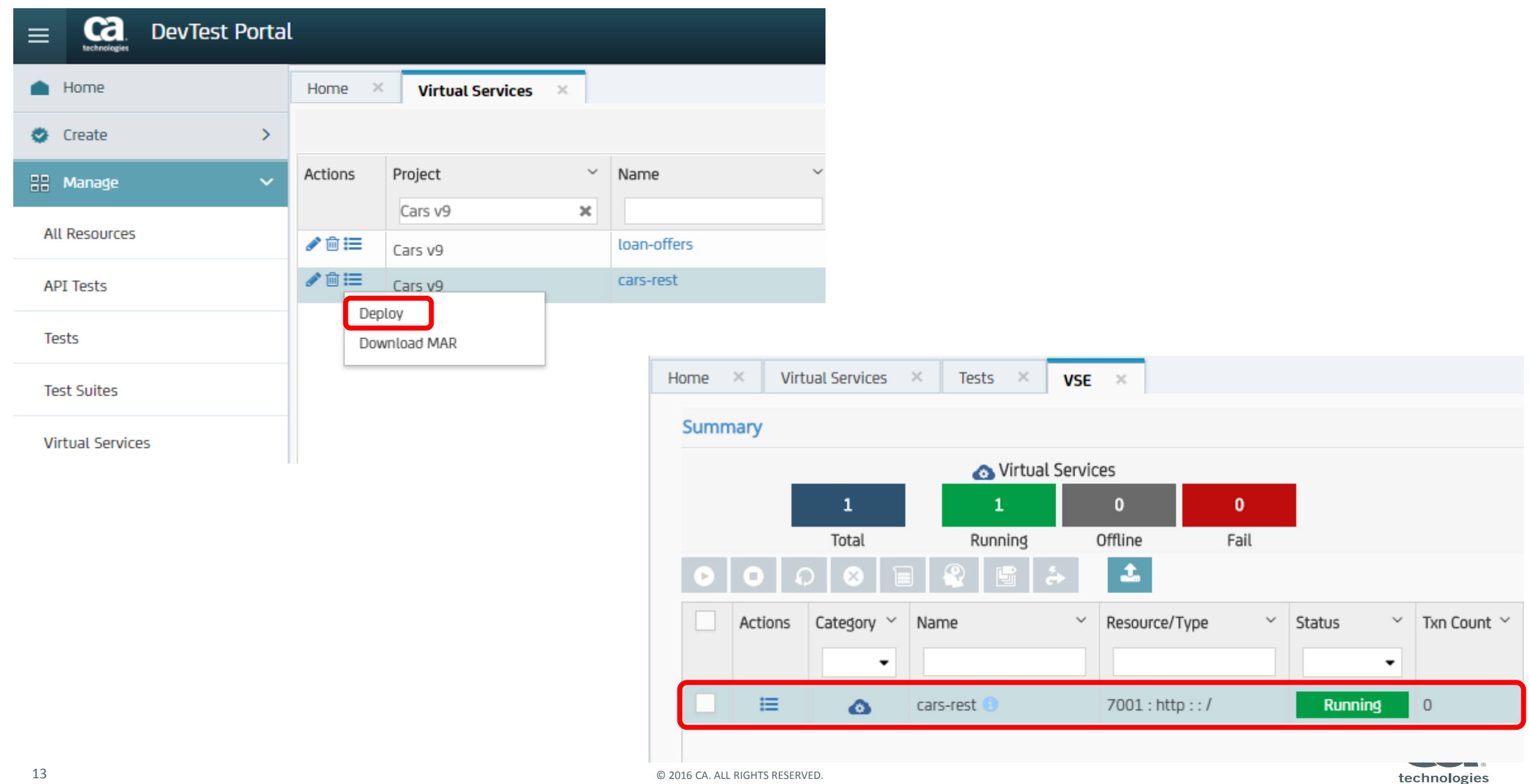

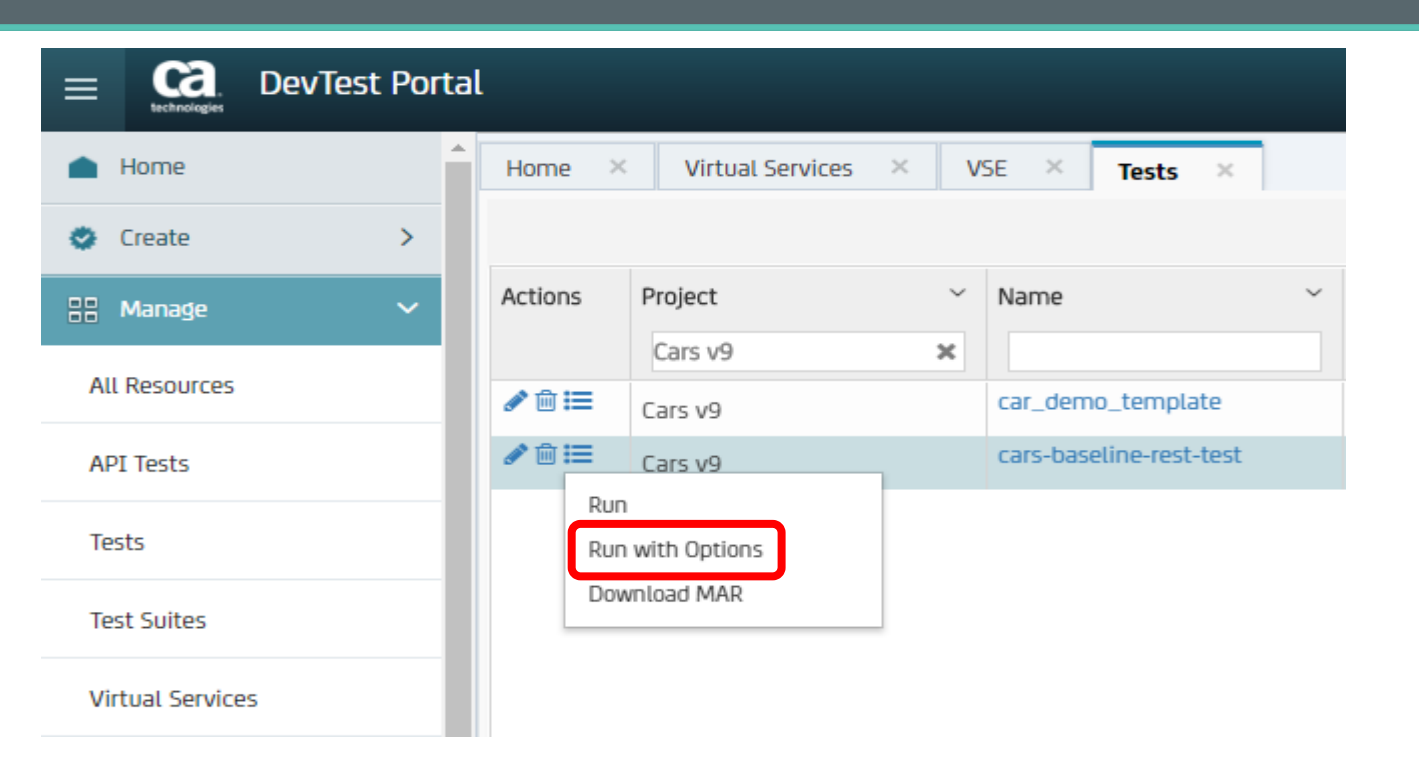

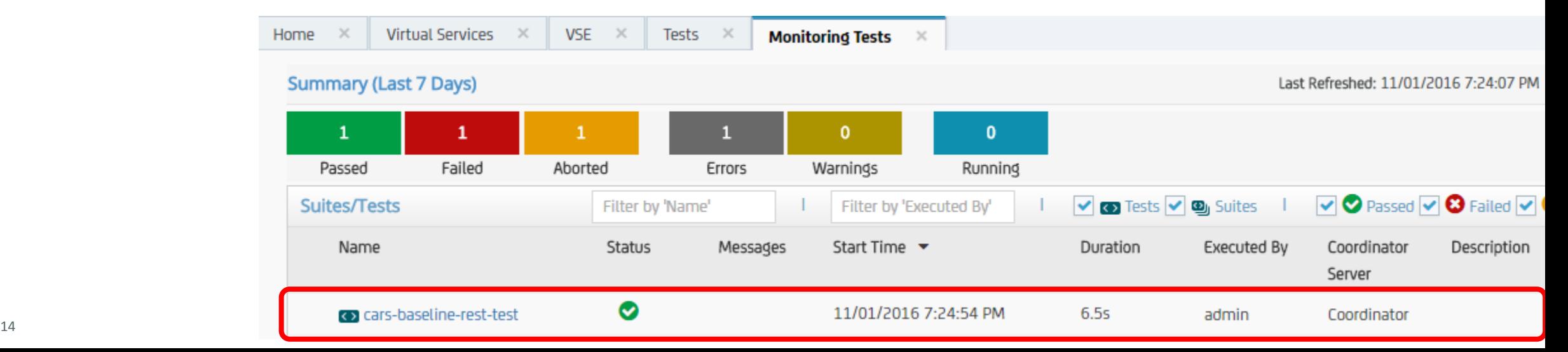

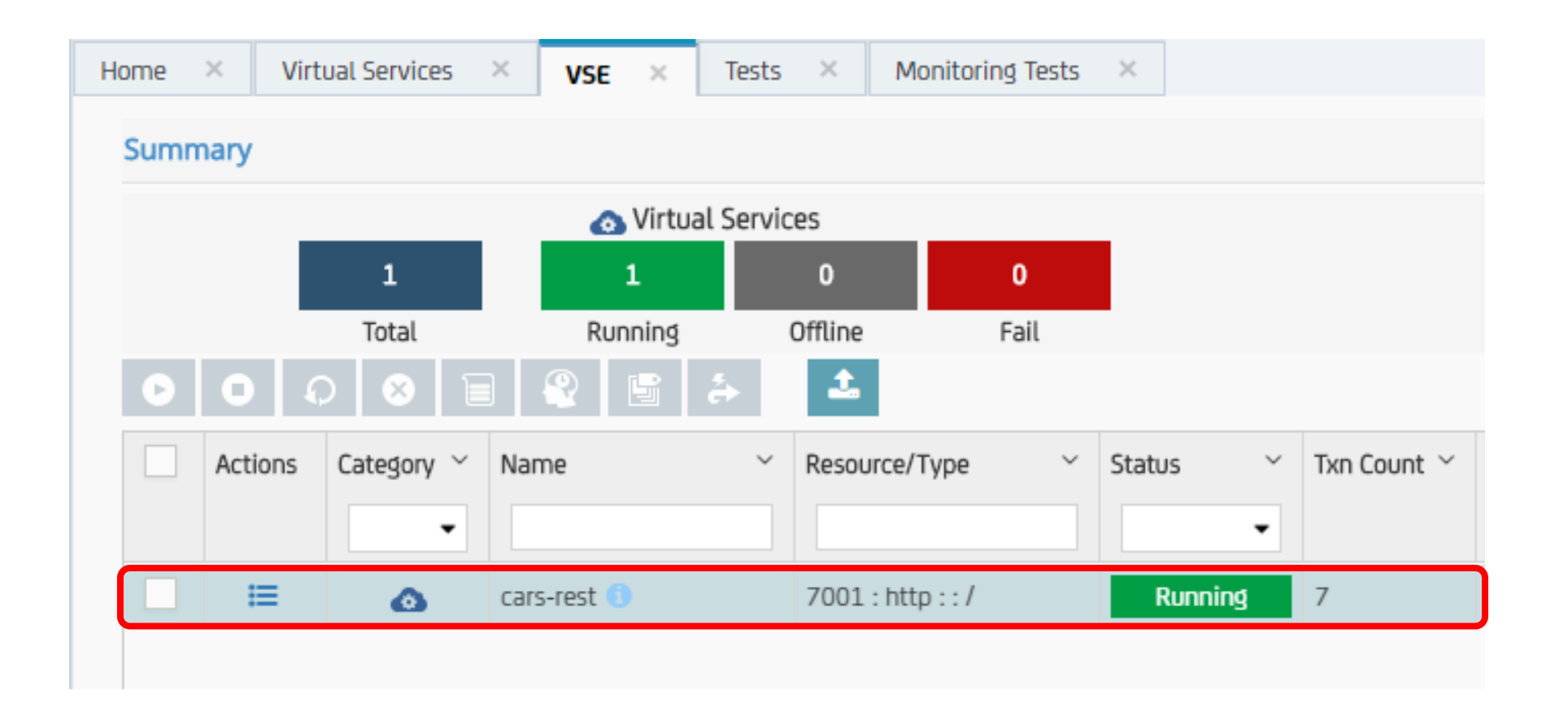

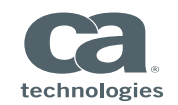

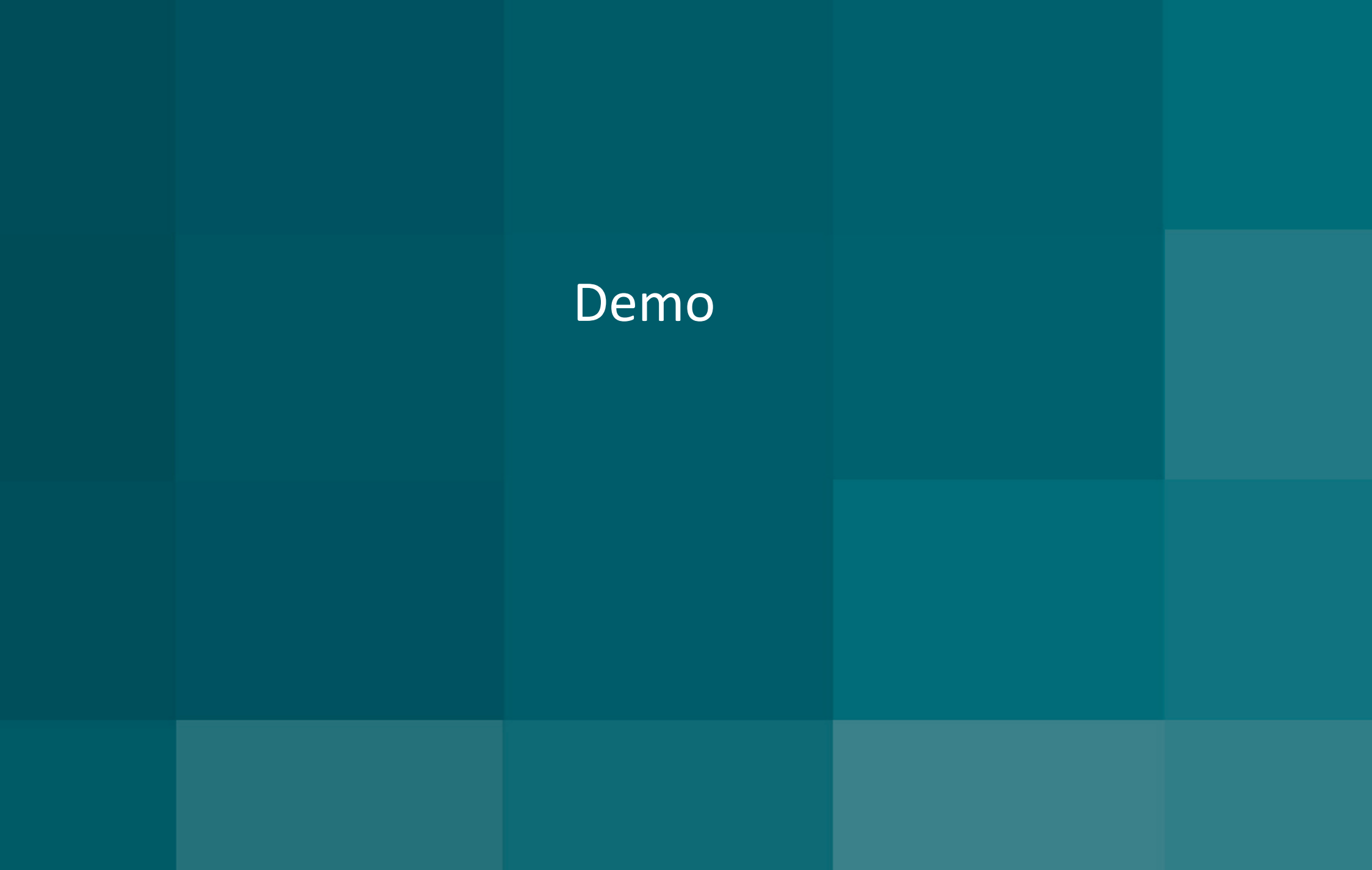

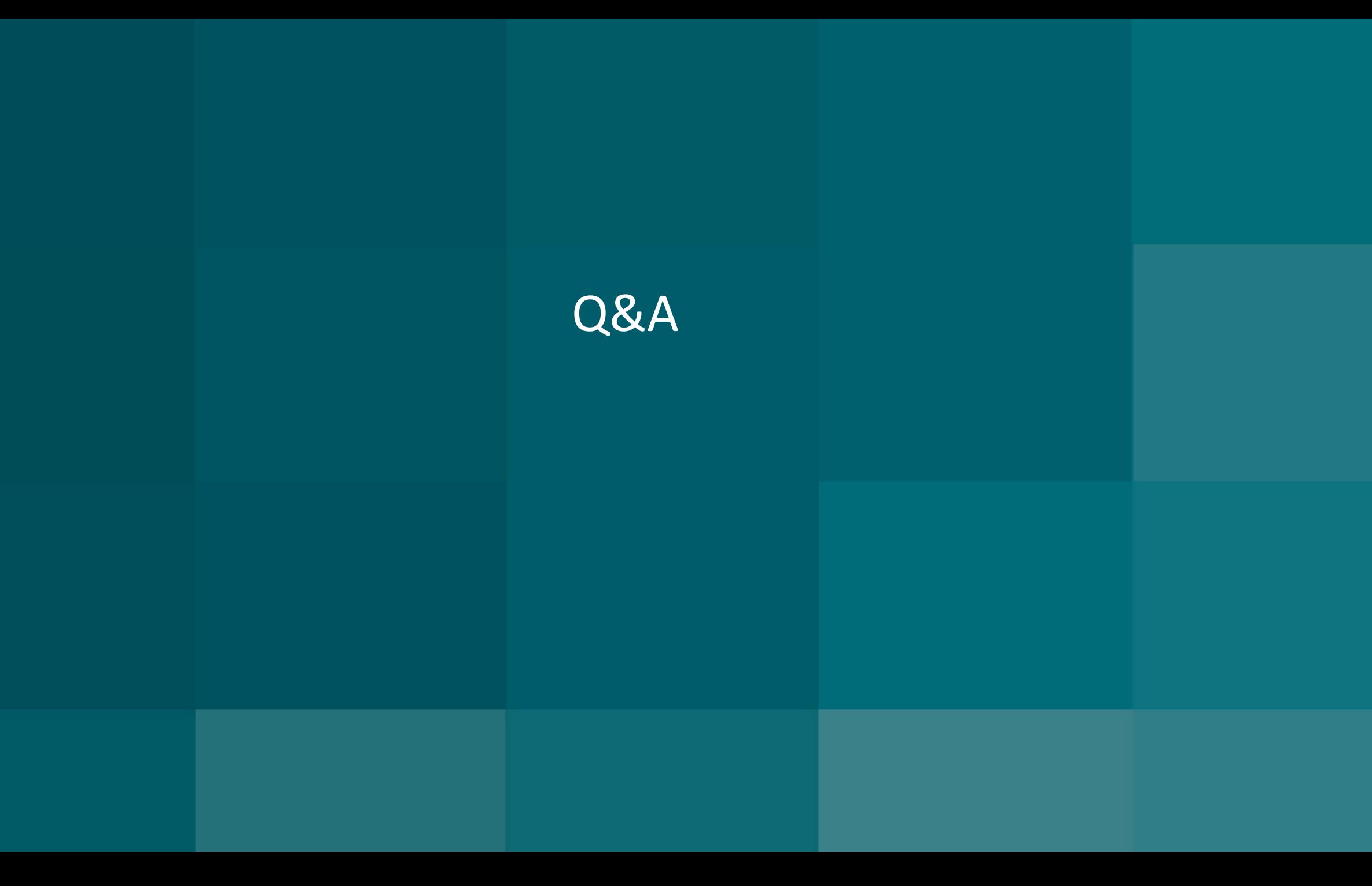